**Tlventures** 

# In Search Of: **The Four Vedas** A party from your tribe went on an

 $\begin{pmatrix} 0 \\ 1 \end{pmatrix}$ 

expedition. They never returned, and now it's your turn. Go on! During this adventure, you must find the ancient books of your tribe that were lost many years ago. They contain great knowledge of the past and of magic. There are some fairly easy obstacles and some extremely hard ones that require a lot of thinking. Now with sound effects.

Difficulty: Advanced Ages: 12 to adult

Extended Basic Language<br>TI 99/4 TI 99/4A TI 99/4A

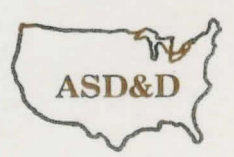

AMERICAN SOFTWARE DESIGN & DISTRIBUTION CO. P.O.BOX46 COTTAGE GROVE, MN 55016-0046

IN SEARCH OF: THE FOUR VEDAS

By SCOTT MORGAN

INTRODUCTION

Welcome to the world of adventure' An adventure is a game of imagination and problem solving mixed together with logic. An adventure puts you in another place and time giving you a chance to solve problems while trying to reach a specific goal. To do this you must give the computer 1 or 2 word commands. These commands are your course of action (i.e. "TAKE CARD"). This will be demonstrated in the section entitled "SAMPLE GAME". Sound effects are used to enhance the game.

### OBJECTIVE

During this adventure you must find the ancient books that your tribe lost many years ago. They contain great knowledge of magic and the past.

### ORDER OF PLAY

The game begins with a short title page. Press the space bar to begin the adventure. Next the computer pauses a moment to initialize a new game.

The top of the screen will show your location, directions you can travel ("N" for north etc.), and objects you see (such as a table).

Below. that line is a line of asterisks and then the computers response area. The flashing cursor is where you enter your course of action. To play the adventure you enter an action (such as "LOOK OCEAN") and then press "ENTER". Note the computers responce and continue the game in this manner until the adventure is done.

The Post California and Jacob Care Care Care and Mark you come " Edition" (O

AMERICAN SOFTWARE DESIGN & DISTRIBUTION CO. Copyright 1982

LOCATION

This tells you where you are located. A description of the location might be given. Note this before you you move to a new location.

### DIRECTIONS <FOR TRAVEL>

The directions you can travel include the four compass directions ("N", "S", "E", "W") as well as "U" for up and "0" for out. To move north just press "N" and then press "ENTER" when you input your course of action. Also note that you can travel by saying "GO" to an object such as "GO CAR". Try this only when an object doesn't have an obvious direction. Sometimes you can move by operating something such as pushing buttons when you are inside a car.

## **YOU SEE**

These are objects that you can easily see. Usually they can be taken. To examine an object closer you can say something such as "LOOK SCREEN". To list the objects you are carrying just say "INVENTORY" or "INV" for short.

### INPUT AREA

Drily use one or two word commands. Look at the "SAMPLE" COMMANDS'' section for examples. Also be sure that the "ALPHA LOCK" is down when you are playing the game.

## SAMPLE GAME

LOCATION: DARK TUNNEL DIRECTIONS: N, S YOU SEE: DOOR **KEY** 

### \*\*\*\*\*\*\*\*\*\*\*\*\*\*\*\*\*\*\*\*\*\*\*\*\*\*\*\*\*\*\*\*\*\*\*\*\*\*\*\*\*\*\*\*\*\*\*\*\*\*\*\*

WELCOME! (Computers response area)

(Course of action input area)

Sample Inputs

Computers Response

"TAKE KEY" "LOOK KEY" "BLOOP" "OPEN DOOR" "WITH KEY" **11511** 

OK NOTHING SPECIAL I DON'T UNDERSTAND or WHAT? CAN'T IT'S LOCKED or WHAT? KEY DOESN'T FIT (Screen clears and you move to a new location)

### SAMPLE COMMANDS

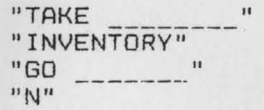

"HELP" (AQUA BASE ONLY) "LOOK" "OPEN **11011** 

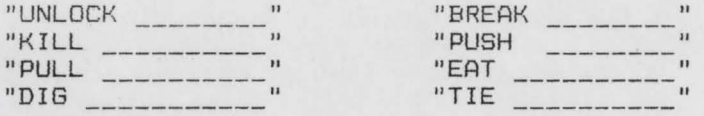

... The fun will be to discover other commands that are needed to complete an adventure.

### **HINTS**

On a birds wing you'll fly, rope and anchor you' 11 tie.

un mai tenga umumba komma haya tana 150 m

Good Luck!

 $\mathcal{L}^T$ 

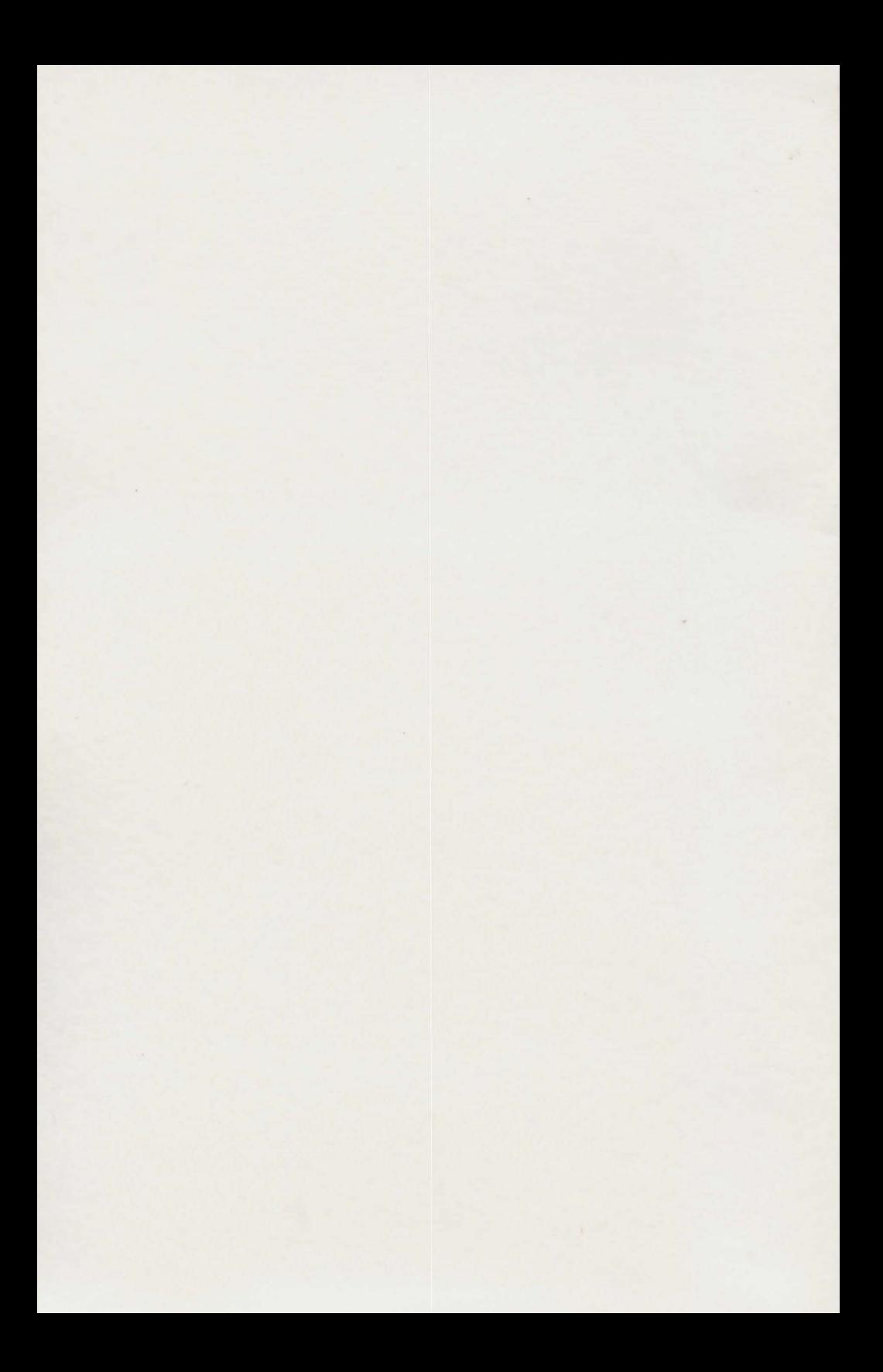